## Registering with Anthem.com is simple

Use Anthem.com to keep track of your Student Health plan benefits and information--- all in one place. Here are the simple steps to register and log into Anthem.com:

- 1) Navigate to **Anthem.com**
- 2) Once on the main page, click **login** on the top page
- 3) If you already have a registered account, click login and enter your user name and password. If you need to **register**, click register now on the bottom of the page.
- 4) For SHIP plans, click **student ID** as the option for registering
- 5) Enter your **student ID number, name, and date of birth**. Please make sure to enter your name as when you registered with the school

Once registered, you will need to verify and set up security settings

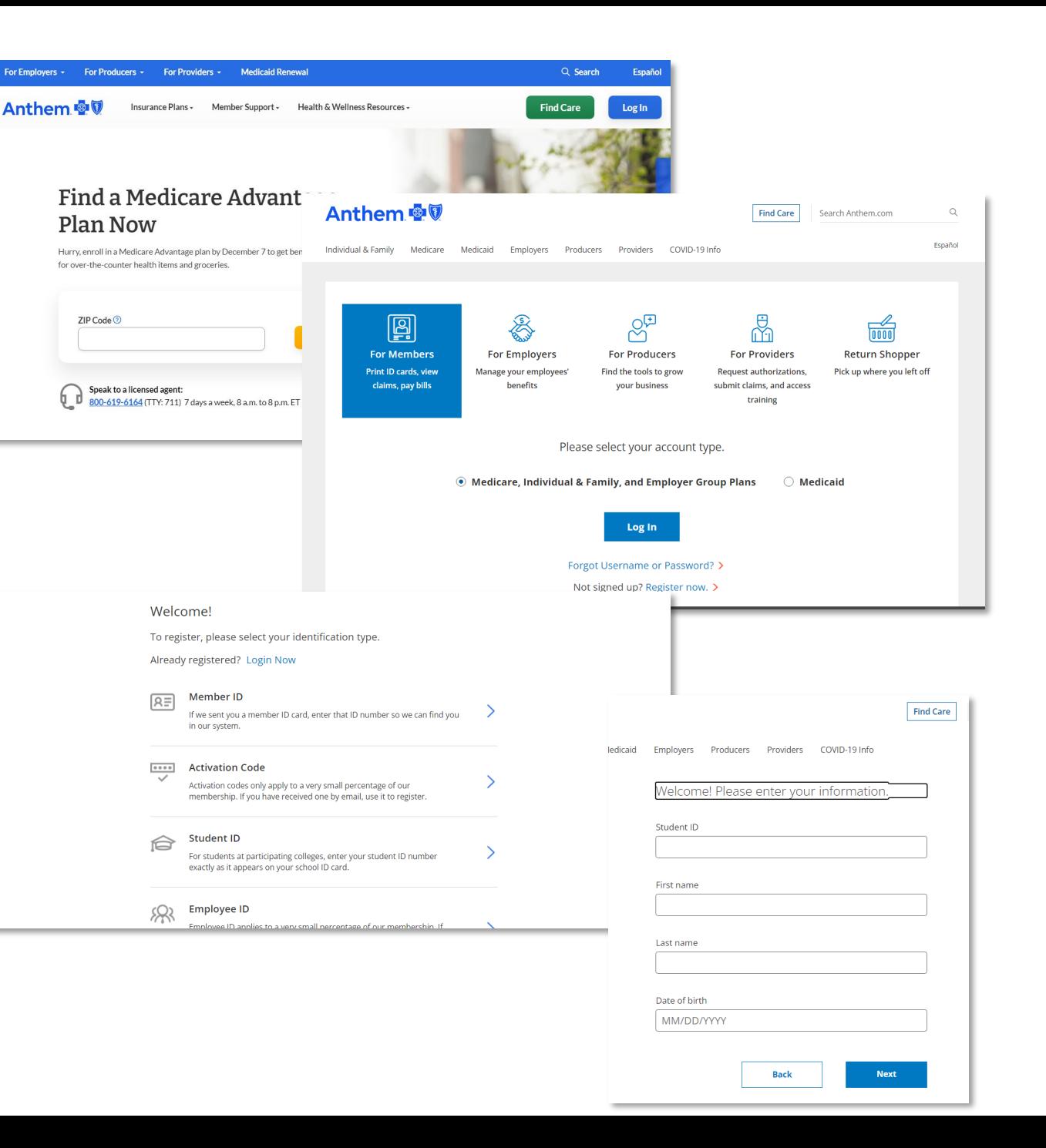